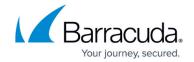

## **Understanding Time Frames and Recurring Reports**

https://campus.barracuda.com/doc/86545173/

## **Time Frames**

The following Time Frames have specific definitions within Barracuda Firewall Insights:

- Last 7 days: Begins at 12:00 a.m. seven days before the current day and lasts up to the current time.
- Last Week: Begins at 12:00 a.m. the previous Monday and lasts up to this Monday at 12:00 a.m.
- **This Week**: Begins at 12:00 a.m. the Monday of the current week and lasts up to the current time.
- This and Last Week: Begins at 12:00 a.m. the previous Monday and lasts up to the current time.

Note that the **Time Frames** involving weeks function slightly differently in Barracuda Web Security Gateway. There, the time begins at 12:00 a.m. the previous *Sunday*.

## **Recurring Reports**

For example, on Wednesday, January 6 at 07:30 (7:30 a.m.), you create a Weekly report for This Month. You choose to receive the Weekly reports on Fridays at 18:00 (6:00 p.m.). The following reports are generated:

- First report Includes data from January 1 through Friday, January 8 at 18:00.
- **Second report** I ncludes data from January 1 through Friday, January 15 at 18:00.
- Third report I ncludes data from January 1 through Friday, January 22 at 18:00.
- Fourth report I ncludes data from January 1 through Friday, January 29 at 18:00.

This behavior is similar for the following Time Frames. Other predefined Time Frames do not follow this behavior.

- This Week
- This and Last Week
- This Month
- This and Last Month

The following table explains how reports are generated with the possible combinations of the Time

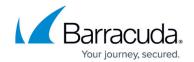

Frames mentioned above and Report Frequency.

| Frequency | Time<br>Frame | This Week                                                                                                    | This and Last<br>Week                                                                                                    | This Month                                                                                                    | This and Last<br>Month                                                                                                    |
|-----------|---------------|----------------------------------------------------------------------------------------------------|----------------------------------------------------------------------------------------------------|----------------------------------------------------------------------------------------------------|----------------------------------------------------------------------------------------------------|
| Hour      |               | • Generate: Each hour of the current week on the hour. • Start: This Monday at 00:00. • Include: Data from start time to the current hour. • Automatically stop: The following Monday at 00:00.            | • Generate: Each hour of the previous week and the current week. • Start: The previous Monday at 00:00. • Include: Data from start time to the current hour. • Automatically stop: The following Monday at 00:00.                    | • Generate: Each hour of the current month. • Start: The first day of the current month at 00:00. • Include: Data from start time to the current hour. • Automatically stop: The first day of the following month at 00:00.                        | • Generate: Each hour of the previous month and current month. • Start: The first day of the previous month at 00:00. • Include: Data from start time to the current hour. • Automatically stop: The first day of the following month at 00:00.                        |
| Daily     | •             | • Generate: Each day of the current week at the hour you chose. • Start: This Monday at 00:00. • Include: Data from start time to the hour you chose. • Automatically stop: The following Monday at 00:00. | • Generate: Each day of the previous week and current week at the hour you chose. • Start: The previous Monday at 00:00. • Include: Data from start time to the hour you chose. • Automatically stop: The following Monday at 00:00. | • Generate: Each day of the current month at the hour you chose. • Start: The first day of the current month at 00:00. • Include: Data from start time to the hour you chose. • Automatically stop: The first day of the following month at 00:00. | • Generate: Each day of the previous month and current month at the hour you chose. • Start: The first day of the previous month at 00:00. • Include: Data from start time to the hour you chose. • Automatically stop: The first day of the following month at 00:00. |

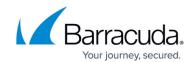

| Weekly  | • Generate: Once for the current week on the day and hour you chose. • Start: This Monday at 00:00. • Include: Data from start time to the day and hour you chose. • Automatically stop: Only one report generated.   | • Generate: Once for the previous week and current week on the day and hour you chose. • Start: The previous Monday at 00:00. • Include: Data from start time to the day and hour you chose. • Automatically stop: Only one report generated.   | • Generate: Each week of the current month on the day and hour you chose. • Start: The first day of the current month at 00:00. • Include: Data from start time to the day and hour you chose. • Automatically stop: After the last week of the month at the day and hour you chose.    | Generate: Each week of the previous month and current month on the day and hour you chose.     Start: The first day of the previous month at 00:00.     Include: Data from start time to the day and hour you chose.     Automatically stop: After the last week of the month at the day and hour you chose. |
|---------|----------------------------------------------------------------------------------------------------|----------------------------------------------------------------------------------------------------|----------------------------------------------------------------------------------------------------|----------------------------------------------------------------------------------------------------|
| Monthly | • Generate: Once for the current week on the date and hour you chose. • Start: This Monday at 00:00. • Include: Data from start time to the date and hour you chose. • Automatically stop: Only one report generated. | • Generate: Once for the previous week and current week on the date and hour you chose. • Start: The previous Monday at 00:00. • Include: Data from start time to the date and hour you chose. • Automatically stop: Only one report generated. | • Generate: Each week of the current month on the date and hour you chose. • Start: The first day of the current month at 00:00. • Include: Data from start time to the date and hour you chose. • Automatically stop: After the last week of the month at the date and hour you chose. | • Generate: Each week of the previous month and current month on the date and hour you chose. • Start: The first day of the previous month at 00:00. • Include: Data from start time to the date and hour you chose. • Automatically stop: After the last week of the month at the date and hour you chose.  |

## Barracuda Firewall Insights

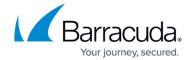

© Barracuda Networks Inc., 2024 The information contained within this document is confidential and proprietary to Barracuda Networks Inc. No portion of this document may be copied, distributed, publicized or used for other than internal documentary purposes without the written consent of an official representative of Barracuda Networks Inc. All specifications are subject to change without notice. Barracuda Networks Inc. assumes no responsibility for any inaccuracies in this document. Barracuda Networks Inc. reserves the right to change, modify, transfer, or otherwise revise this publication without notice.